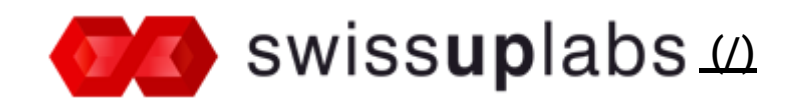

Search...

[Home](http://docs.swissuplabs.com/) (/) > [Magento](http://docs.swissuplabs.com/m2/) 2.x (/m2/) > Extensions [\(/m2/extensions/\)](http://docs.swissuplabs.com/m2/extensions/) > Prolabels [\(/m2/extensions/prolabels/\)](http://docs.swissuplabs.com/m2/extensions/prolabels/) > Prolabels Configuration

# ProLabels configuration

The ProLabels extension offers flexible and easy to use configuration. In order to start working with configuration, please go to Magento Admin > Stores > Configuration > Swissup > ProLabels .

# General settings

- Cron Daily Labels Reindex Reindexing labels via cron job is running on a daily basis
- jQuery Selector For Base Image Wrapper jQuery selector allow to wrap of base image on  $\bullet$ product page
- jQuery Selector For Content Labels Container ¡Query selector to insert the content labels to any place of the product page

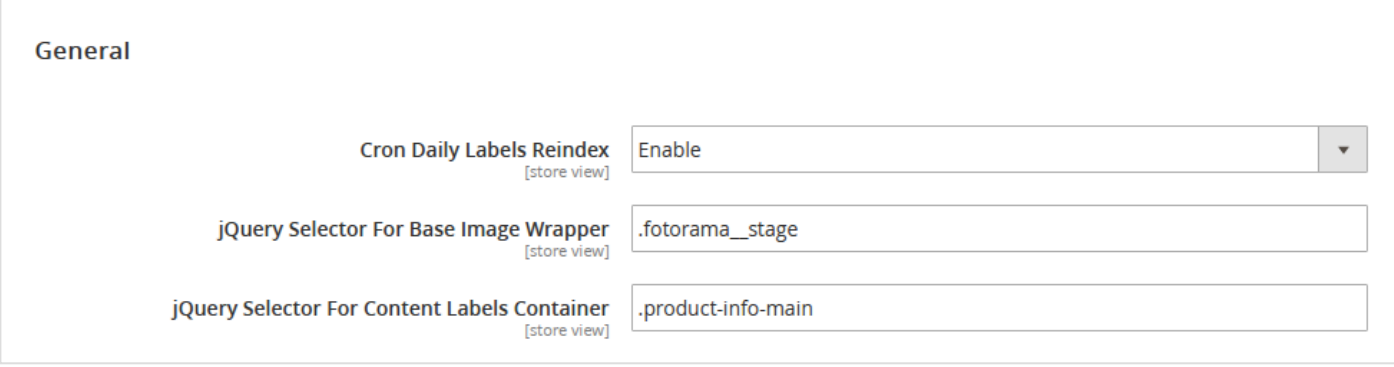

# On Sale settings

SALE labels are the cost-effective way to mark store sales and attract visitors attention. They are shown on discounted and on-sale products. Using On Sale labels you catch customers attention to the promotional items.

#### **Product and Category Page Configuration**

Enable - select Yes to enable On Sale Label

- Position select the position of the label
- Label Text in this field you are allowed to write the text for the label. Also you can use a few predefined extension variables to choose from For example : Save#discount\_percent#% (Save is the word you selected by yourself , #discount\_percent# - predefined variable)
- Image upload the image of the label
- Custom Label custom css style for label
- Label Custom Url custom url for label (open in new tab)
- Round Method select the method of computing rounded unit of final result. Possible values are Math, Ceil and Floor.
- Round Value specify the rounded value

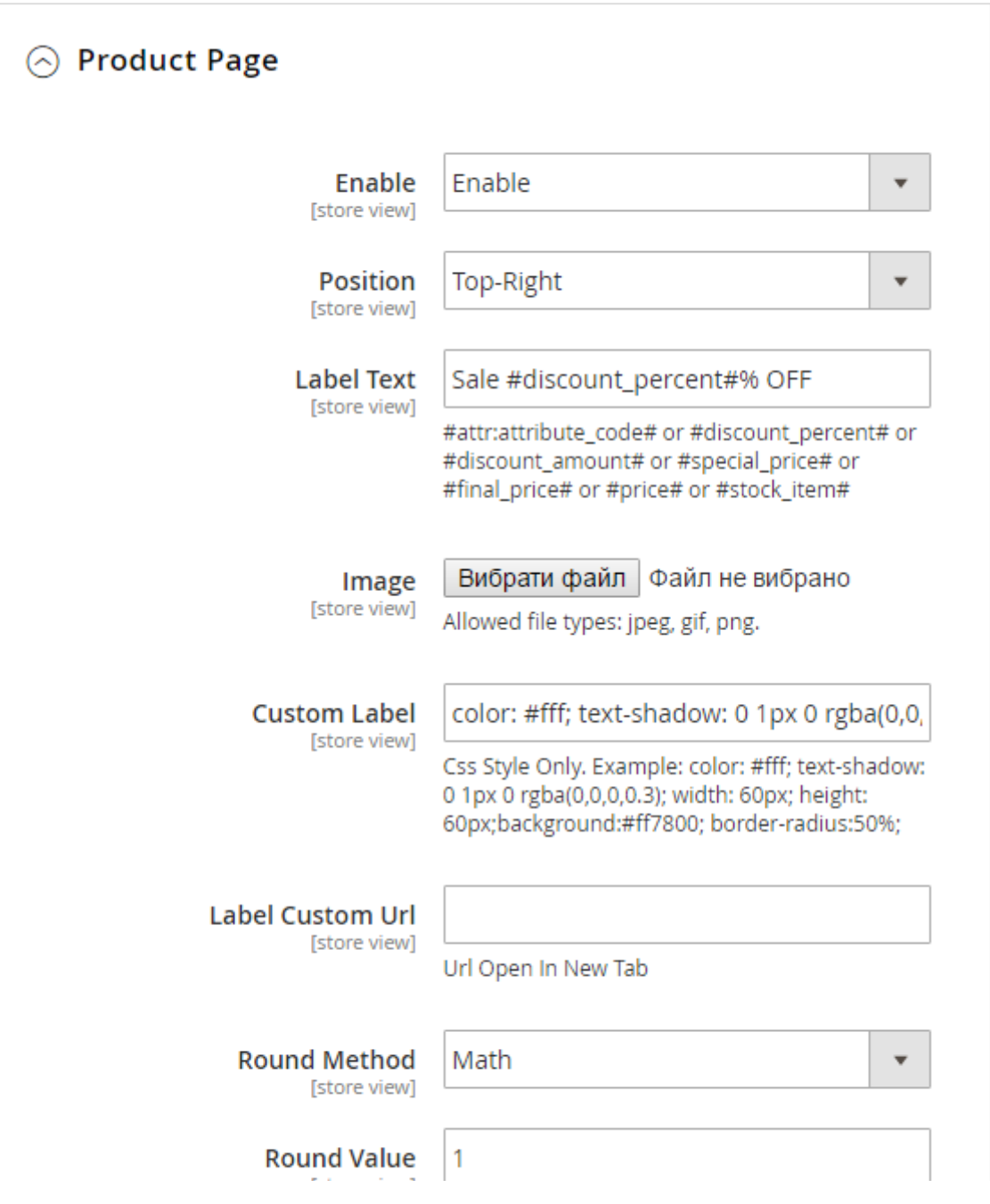

## Is New settings

New Labels are used for the presentation of new items at your store.

#### **Product and Category Page Configuration**

- Enable select Yes to enable Is New Label  $\bullet$
- Position select the position of the label
- Label Text in this field you are allowed to write the text for the label. Also you can use a few  $\bullet$  .  $\bullet$ predefined extension variables to choose from
- Image upload the image of the label
- Custom Label custom css style for label
- Label Custom Url custom url for label (open in new tab)  $\bullet$

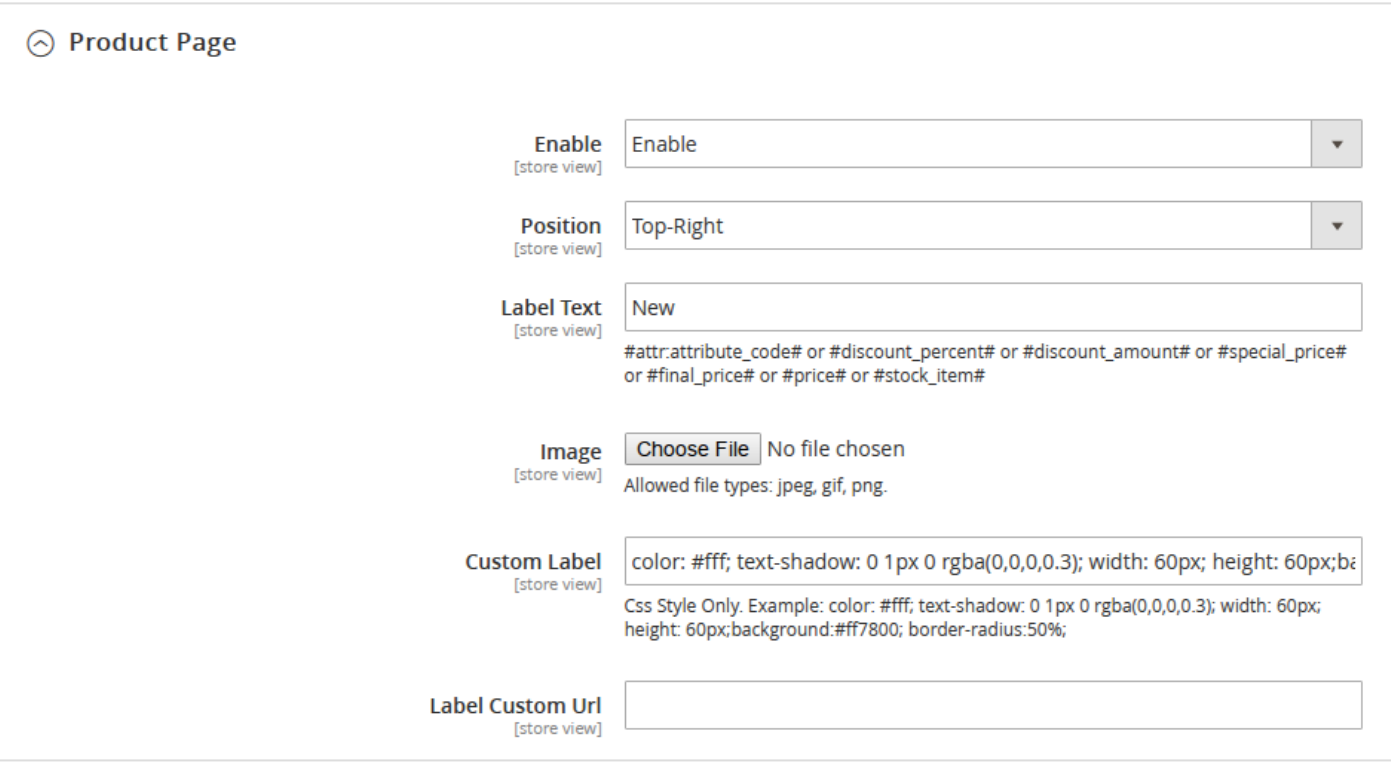

### In Stock settings

In Stock labels are used to show low stock items. Using in stock and out of stock labels, you focus the customers attention on the limited availability of products.

#### **Product and Category Page Configuration**

- Enable select Yes to enable In Stock Label  $\bullet$  .
- Position select the position of the label
- Label Text in this field you are allowed to write the text for the label. Also you can use a few  $\bullet$  . predefined extension variables to choose from
- Image upload the image of the label
- Custom Label custom css style for label
- Display if Stock is lower then set the value, that is automatically monitoring the number of  $\bullet$  . products in stock during output of the label.
- Label Custom Url custom url for label (open in new tab)

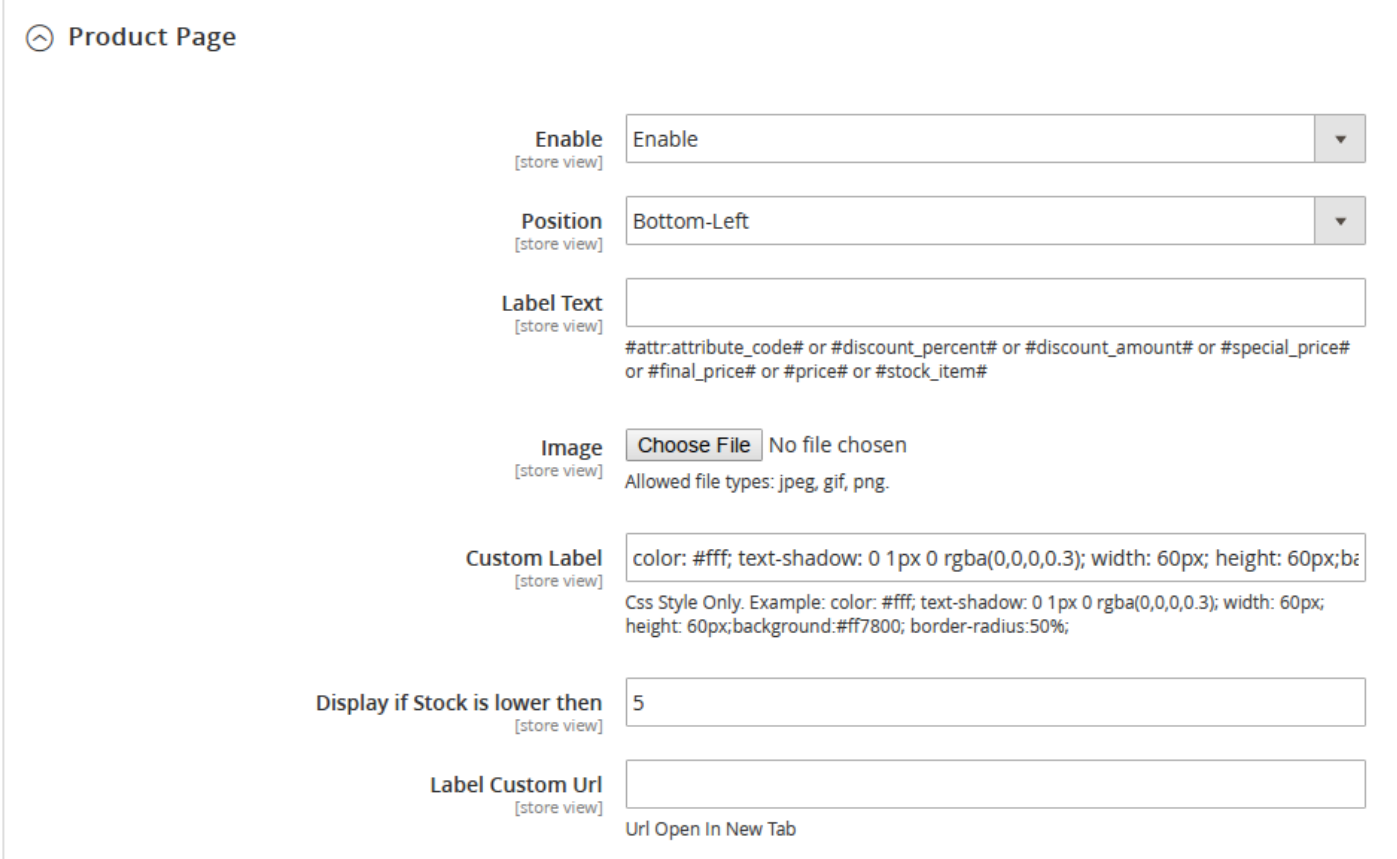

## Out Of Stock settings

#### **Product and Category Page Configuration**

- $\bullet$ Enable - select Yes to enable Out Of Stock Label
- Position select the position of the label  $\bullet$  .
- Label Text in this field you are allowed to write the text for the label. Also you can use a few  $\bullet$  . predefined extension variables to choose from
- Image upload the image of the label
- Custom Label custom css style for label
- Label Custom Url custom url for label (open in new tab)

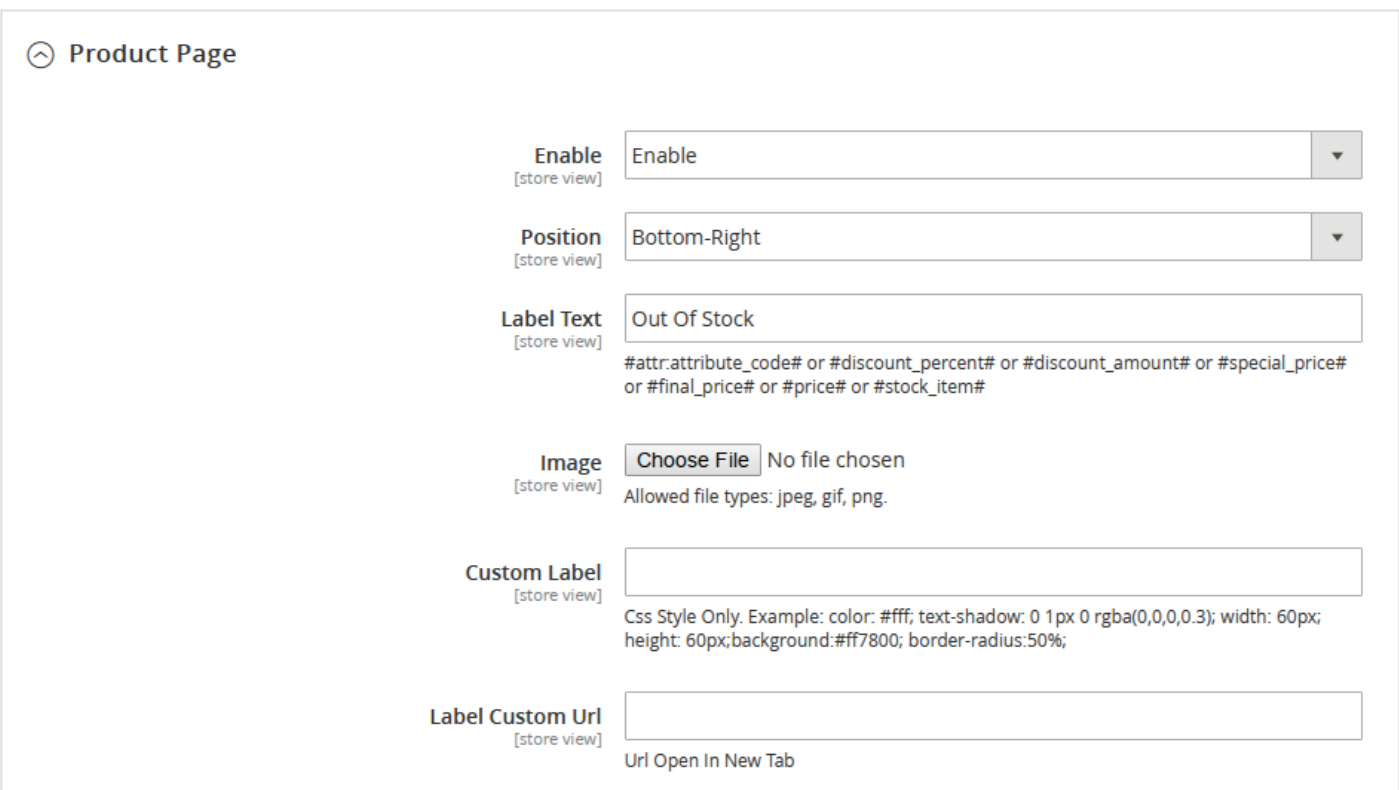

 $L$  Custom Url  $C$ ustom urb for label (open in new table

- Installation [\(installation/\)](http://docs.swissuplabs.com/m2/extensions/prolabels/configuration/installation/)
- Admin interfaces [\(interfaces/\)](http://docs.swissuplabs.com/m2/extensions/prolabels/configuration/interfaces/)
- Support [\(https://swissuplabs.com/contacts/\)](https://swissuplabs.com/contacts/)
- Forum (https://swissuplabs.com/magento-forum/)

© 2017 Argento [\(http://argentotheme.com/\)](http://argentotheme.com/), Swissuplabs [\(https://swissuplabs.com/\),](https://swissuplabs.com/) Templates-Master (http://templates-master.com/)